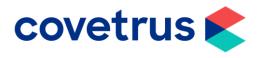

## Back on Track – Annual Price Increase

**RxWorks** 

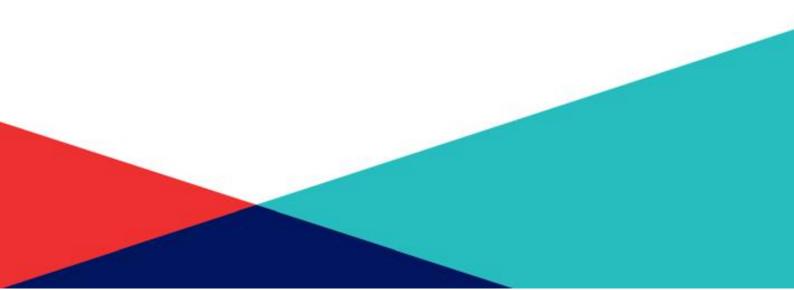

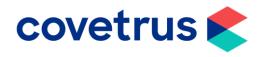

| 2                      | Inventory Management                       |                                                                                                    |  |  |  |
|------------------------|--------------------------------------------|----------------------------------------------------------------------------------------------------|--|--|--|
| Ë                      | Orders                                     | Synchronisation Update Supplier Product Catalogue Update prices, barcodes and descriptions for inventory items from your supplier.                                                                                                    |  |  |  |
|                        | Goods Receipts                             | Proofs           Image: Stock On Hand Levels           Checks and updates on hand levels for all stock controlled items based on your purchases and sales history.                                                                                               |  |  |  |
|                        | Back Orders,<br>Transfers &<br>Adjustments | Recalculate Critical or Ideal Levels     Update the critical or ideal levels of all stock controlled items based on purchases or sales.     Update Stock Order Codes     Allows bulk updates to be made to your stock order codes to facilitate online ordering. |  |  |  |
| Reporting & Management |                                            | Review Expiring Batches     Generate report of expiring batches.  Management                                                                                                    |  |  |  |
|                        |                                            | Configure Suppliers     Manage settings and other details for your product suppliers.     Configure Stock Locations     Allows management of stock locations.                                                                                                    |  |  |  |

- From the Task Panel, click **Stock** from the ribbon bar.
- The price updates are normally set up to automatically update your prices for you as soon as we receive the price file from the integrated wholesalers.
- If you don't have it set to automatically update the prices and you have not updated them since the beginning of the lockdown, we'll walk you through how to do this. (You can still follow these steps if you do have it setup, just for peace of mind, that it has been applying the prices).
- Select Reporting & Management and click on Update Supplier Product Catalogue.
- The date below the **Supplier** name indicates when the last price update was applied, whether that be automatically or manually.
- If you do your price updates manually and it still shows as a previous date, you will need to click **Download Latest & Import.** It will take a minute or two to download.
- This window will appear on screen to show you that the price list is being downloaded.

| Supplier                        | Covetrus 🗸        |   |
|---------------------------------|-------------------|---|
| Last Downloaded                 | 03 May 2020 11:25 | ¢ |
| Apply To All<br>Pricing Clinics |                   |   |

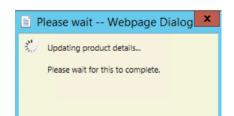

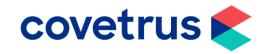

- Once the price list has been downloaded, this window will appear on screen which shows you how many items have been updated. Click OK when you are ready to move on.
- A list of all the products that have been adjusted will display.
- If you wish to change the cost price, enter it in the New column. If you are happy to leave the prices as they are, either print and then click Confirm or just click Confirm to close the window.

## For practices using RxWorks Practice Plus

Index table

Index table

Index table

Index table

Index table

Index table

Index table

Index table

Index table

Index table

Index table

Index table

Index table

Index table

Index table

Index table

Index table

Index table

Index table

Index table

Index table

Index table

Index table

Index table

Index table

Index table

Index table

Index table

Index table

Index table

Index table

Index table

Index table

Index table

Index table

Index table

Index table

Index table

Index table

Index table

Index table

Index table

Index table

Index table

Index table

Index table

Index table

Index table

Index table

Index table

Index table

Index table

Index table

Index table

Index table

Index table

Index table

Index table

Index table

Index table

Index table

Index table

Index table

Index table
</t

 From the Task Panel, click Tools & Utilities, Products & Services then Bulk Update of Prices.

- Select and fill in all the necessary fields that you need to.
- Start by typing in your % increase amount.
- Select if it is your fixed fee (left-hand side on the item or generally known as your Professional Services) or variable fee (right-hand side of the item) or both being increased.
- Choose which **Service Heading** you want to increase from the drop-down list.
- If you are wanting to increase everything, just leave the drop down blank and it will capture all Service Headings.

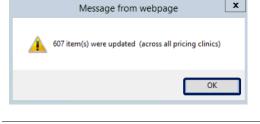

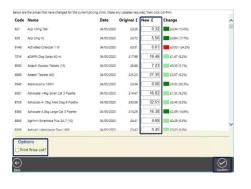

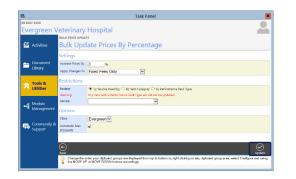

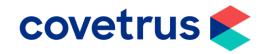

| Edit Fee Price     X       Trixeto componentit     Clip Nails       Evergreen Veterinary Hospital     X       Charge Method     As Unas       Standard Fee Virit [nonne]     X       Tix     10.00%       Pricing Date     11 May, 2020       Description     Markup       Sarvice Charge     10.40       Vill of telefacturate below     10.0       Ext     X | <ul> <li>If Automatic Max Discounts is ticked, it will remove any number you have set into the Maximum Discounts field and display the message in red.</li> <li>If you untick Automatic Max Discount, it will keep the value in the field that you have put.</li> </ul> |
|----------------------------------------------------------------------------------------------------|----------------------------------------------------------------------------------------------------|
| Please wait Webpage Dialog<br>Please Wait<br>Updating Pricing                                                                                                    | <ul> <li>This will bring up the following window showing that the system is currently updating the pricing.</li> <li>You won't be able to do anything else within RxWorks whilst this is taking place.</li> </ul>                                                       |
| Message from webpage                                                                                                    | <ul> <li>Once the update has completed, the total number of items that have been updated will display on screen.</li> <li>Click <b>OK</b> finish.</li> </ul>                                                                                                    |

## For practices using Performance Pack

•

| Ĩ  | Activities             | Configure Installed Modules                                                                                                    | Additional Modules          | Activate |
|----|------------------------|----------------------------------------------------------------------------------------------------|-----------------------------|----------|
|    |                        | Central Database Version 4504 : 4.4 1956 6 sql PP Spreadsheet Updated:<br>Indicates that this database is aligned with RvWorks Central System |                             |          |
| -  | Document Library       | Performance Pack<br>Setup and configure your practice profile, services, fees and all other facets of your Performance Pack system            |                             |          |
| *  | Tools & Utilities      | Health Care Manager<br>Manage health care indicator prior                                                                                     | rities and prompt text      |          |
|    |                        | Lab Manager<br>Configure in-house and reference                                                                                               | a lab interfaces            |          |
|    | Module<br>Management   | Recall Manager<br>Manage message templates and automated rules for recall manager                                                             |                             |          |
|    | C                      | Automated Message Manage<br>Manage templates and automate                                                                                     |                             | jes      |
| Şę | Community &<br>Support | Data Access                                                                                                    | and run your custom reports |          |

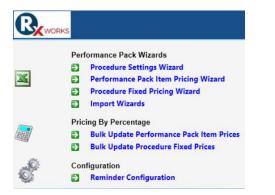

 If you have had the Performance Pack spreadsheet hidden, the tools you will need to maintain your **Procedures** and Performance Pack items will now be in RxWorks.

From the Task Panel, click **Module Management** then **Performance Pack.** 

• For those of you who haven't had the spreadsheet hidden, please contact Support on 0131 556 0555.

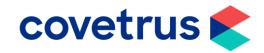

| CREATE DATA WIZARD Performance Pack Item Wizard Export Options Item Performance Pack Type Include Deactivated                                                                                                    | • The <b>Performance Pack Item Pricing</b><br><b>Wizard</b> will allow you to update your<br>building block fees such as your <b>DOC</b><br>and <b>NUR</b> rates for example.                                                                                                    |
|----------------------------------------------------------------------------------------------------|----------------------------------------------------------------------------------------------------|
| Bank Charges<br>Consumable Packs<br>End Of Life Care<br>Freight<br>Hospital<br>Laboratory<br>Medical Waste<br>Method Of Admin/Injection<br>Promotion<br>Referral<br>Resources<br>Surcharge - After Hours<br>Surcharge - Home Visit<br>Surcharge - Home Visit<br>Surcharge - Specialist<br>Surcharge - Weekend/Holiday<br>Time Based e.g. DOC and NUR<br>Voucher                                                                                                    | <ul> <li>Each type of Performance Pack Fee can be selected from the drop-down list and generated into a Data Wizard for you to update the prices.</li> <li>Producing the Data Wizard in this way allows you to manually work through the items and choose what prices you wish them to be.</li> </ul>                                                        |
| Procedure Clinic Fixed Prices Wizard   Export Options   Procedure Service   Procedure Species   Procedure Type   Clinics   User's Available Clinics                                                                                                    | <ul> <li>The Procedure Fixed Price Wizard will<br/>allow you to see all procedures that have<br/>a fixed price attached to them, such as<br/>Consultations, Neuters or Dentals.</li> <li>Producing the Data Wizard in this way<br/>allows you to manually update each<br/>procedure to what you would like it to<br/>now charge at.</li> </ul>               |
| Pricing By Percentage Bulk Update Performance Pack Item Prices Bulk Update Procedure Fixed Prices                                                                                                    | <ul> <li>Instead of doing each procedure or<br/>performance pack item individually, you<br/>can choose to use the <b>bulk update tool</b>.</li> </ul>                                                                                                    |
| Build Update Prices By Percentage         Settings         Team Frida M         Notice Frida M         Notice Frida M | <ul> <li>The Bulk Update Performance Pack<br/>Item Prices will allow you to choose a %<br/>you wish to increase them by, and which<br/>type you would like to increase.</li> <li>You can always do a bulk update in the<br/>first instance and then generate the<br/>above Data Wizard to round off the items<br/>to a whole number for instance.</li> </ul> |
| BULK FIXED PRICE UPDATE BULK Update Fixed Procedure Prices By Percentage Settings Change Prices By Periem Only Restrictions Service Apply To All Clinics                                                                                                    | • The <b>Bulk Update Procedure Fixed</b><br><b>Prices</b> will let you again update all fixed<br>price procedures in a service heading<br>instead of going through them one by<br>one.                                                                                                    |